# **EXT: commerce**

#### Extension Key: **commerce**

Copyright 2006-2007, Ingo Schmitt, Volker Graubaum, Thomas Hempel, <team@typo3-commerce.org>

This document is published under the Open Content License available from http://www.opencontent.org/opl.shtml

The content of this document is related to TYPO3 - a GNU/GPL CMS/Framework available from www.typo3.com

### **Table of Contents**

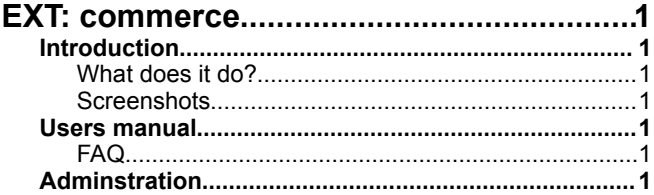

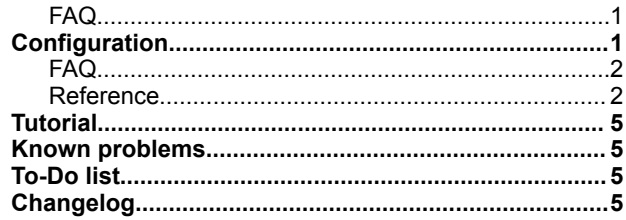

### **Introduction**

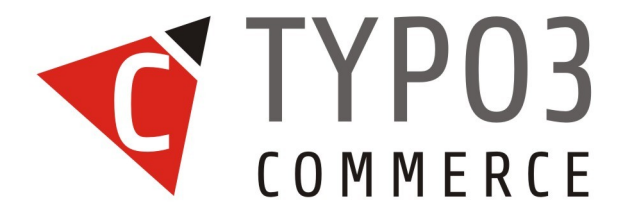

#### **What does it do?**

This extension offers a shop extension that fulfills almost all current requirements for e-commerce software.

#### **Current state**

This extension is currently beta, so slight changes are possible. Please report bugs at http://bugs.typo3.org and refer to the mailinglist http://lists.netfielders.de/cgi-bin/mailman/listinfo/typo3-project-commerce.

#### **Sponsors**

The development of this extension was financed by [Marketinging Factory Consulting GmbH,](http://typo3.marketing-factory.de/) [e-netconsulting](http://www.e-netconsulting.de/) [KG,](http://www.e-netconsulting.de/) [n@work](http://www.work.de/) [Internet Informationssysteme GmbH.](http://www.work.de/)

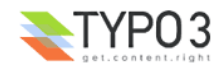

#### **Installation**

A short quickinstall howto is bundeled with commerce, have a look in the doc folder at the file commerce quickinstall.txt

#### **Users manual**

This manual is not complete. A growing documentation can be found at the TYPO3 Commerce wiki page at http://wiki.typo3.org/index.php/EXT/commerce/manual

#### **Support**

You may get support in the use of this extension by subscribing to [news://news.netfielders.de/typo3.projects.commerce.](file:///Users/Jonny/Desktop/news://news.netfielders.de/typo3.projects.rte)

**FAQ**

### **Adminstration**

**FAQ**

### **Configuration**

**FAQ**

#### **Reference**

#### **General constants**

This table lists all general properties which define the global settings for commerce. All these properties can be set with the constant editor.

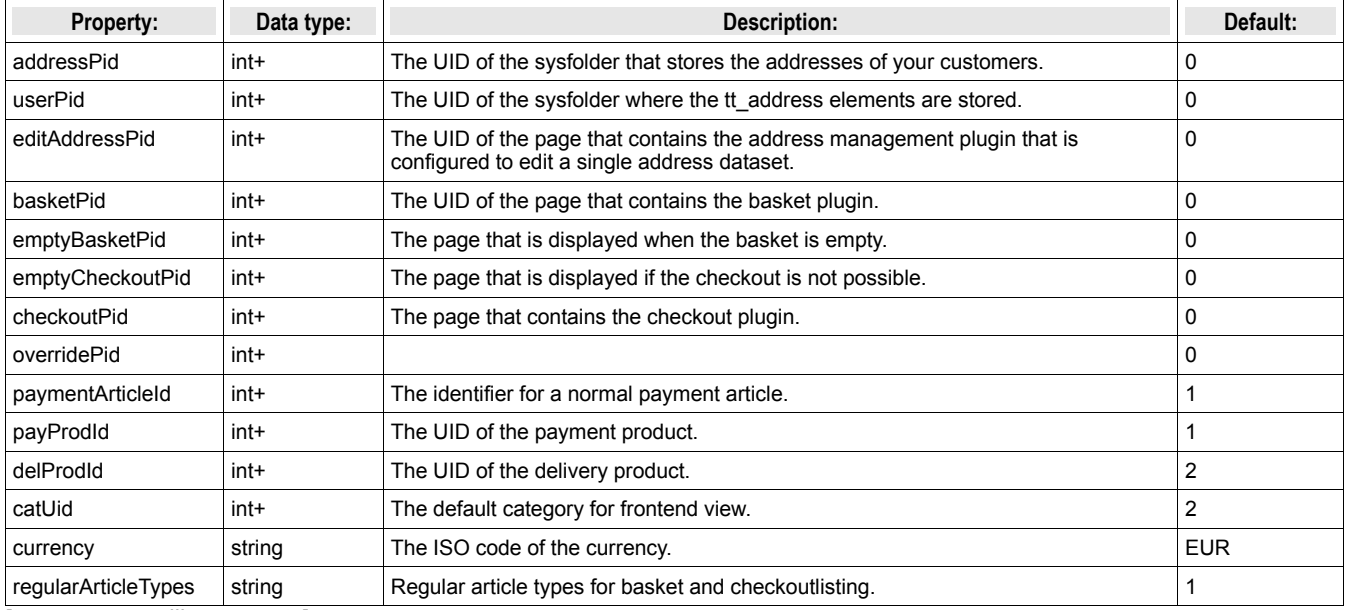

[tx\_commerce\_lib.constants]

#### **Reference lib.tx\_commerce.articles**

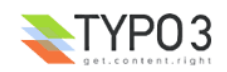

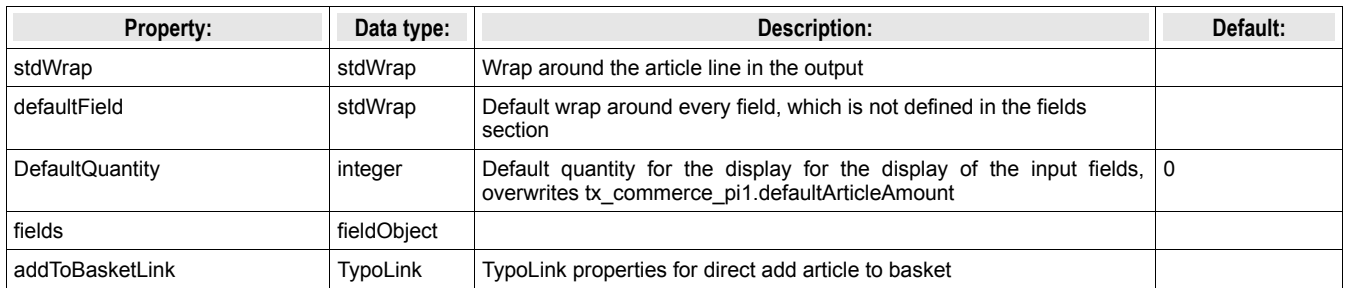

#### **Reference fieldObject**

A filedObject is a list of fields, which can be defined as IMGTEXT, IMAGE, IMG\_RESOUCRE, STDWAR. Each field of a database table could here be defined as such a object.

Example

fields {

```
 // every column in this table could be wraped with the
  // stdWrap, IMAGETEXT, IMAGE
          title = stdWrap
          title {
         \begin{aligned} \text{wrap} &= |\\ \} \end{aligned} } 
         description extra = stdWrap
         description_extra {
              parseFunc < lib.parseFunc_RTE
         }
         images = IMAGE
          images {
              defaultImgConf {
                       file.import.current = 1
    }
                      file.maxW = 150
         }
}
```
For the Field types IMGTEXT, IMAGE, IMG\_RESOUCRE you can define the property imgPath. If this is not defined in TS, the default path uploads/tx\_commerce is used

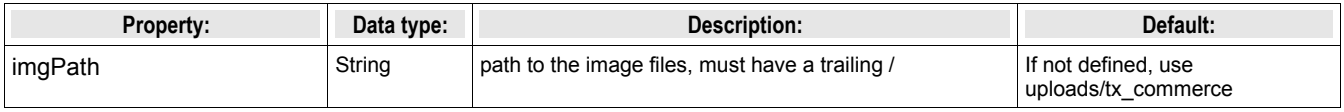

#### **Reference pi1 (Listing)**

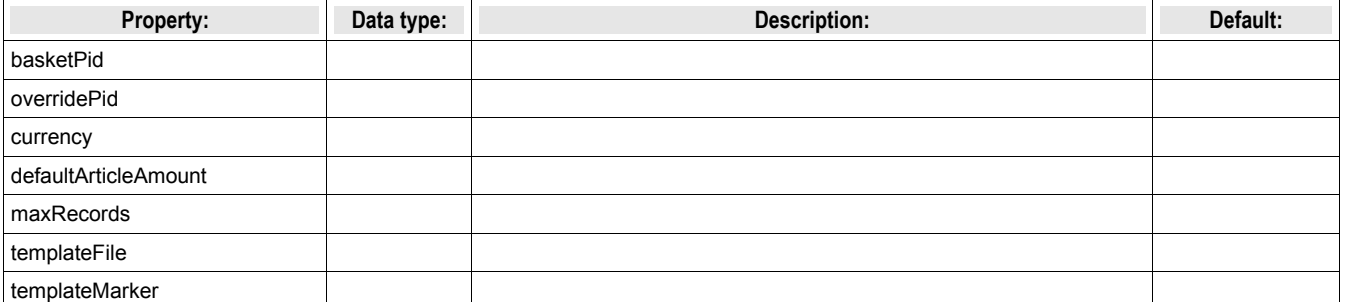

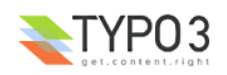

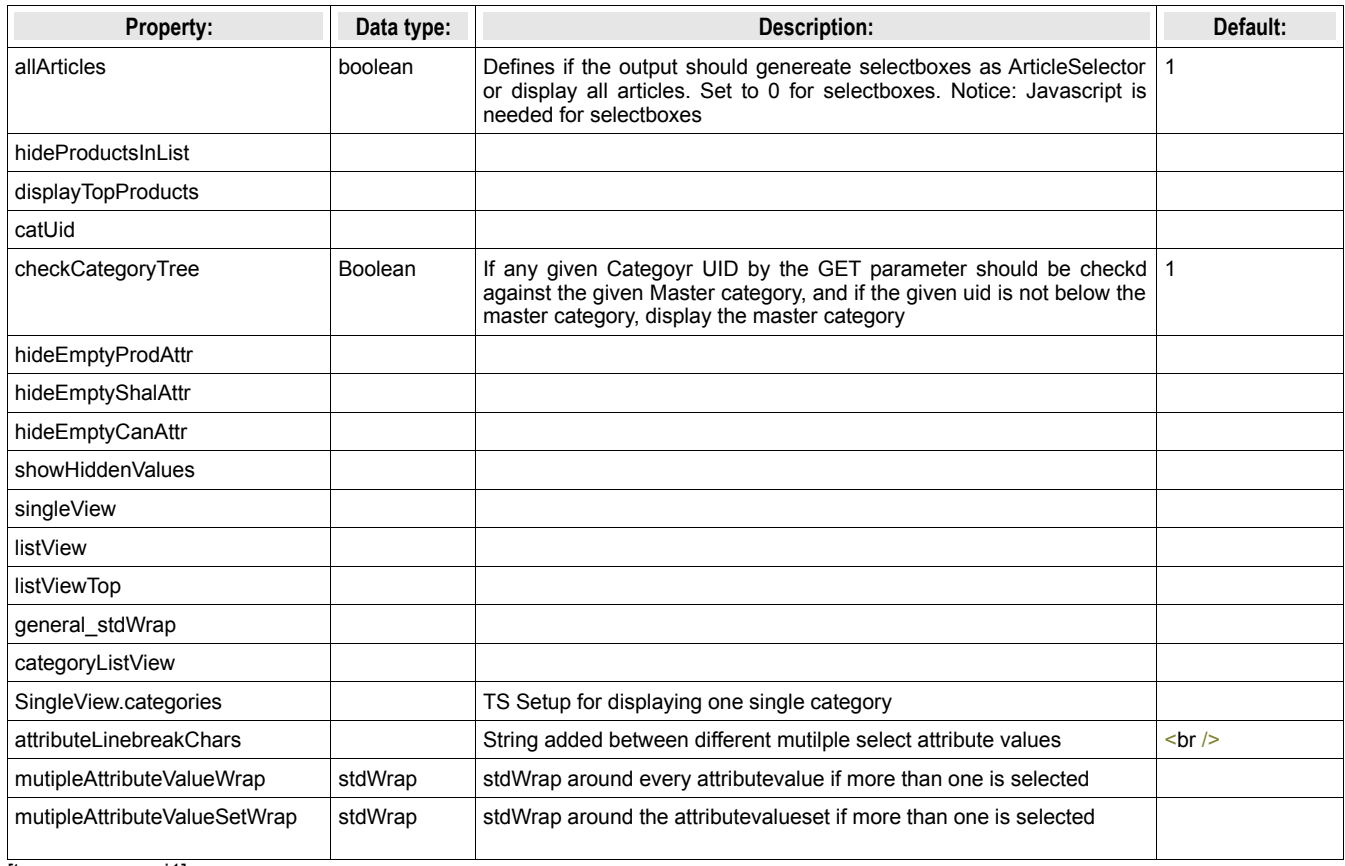

[tx\_commerce\_pi1]

#### **Refrence pi2 (Basket)**

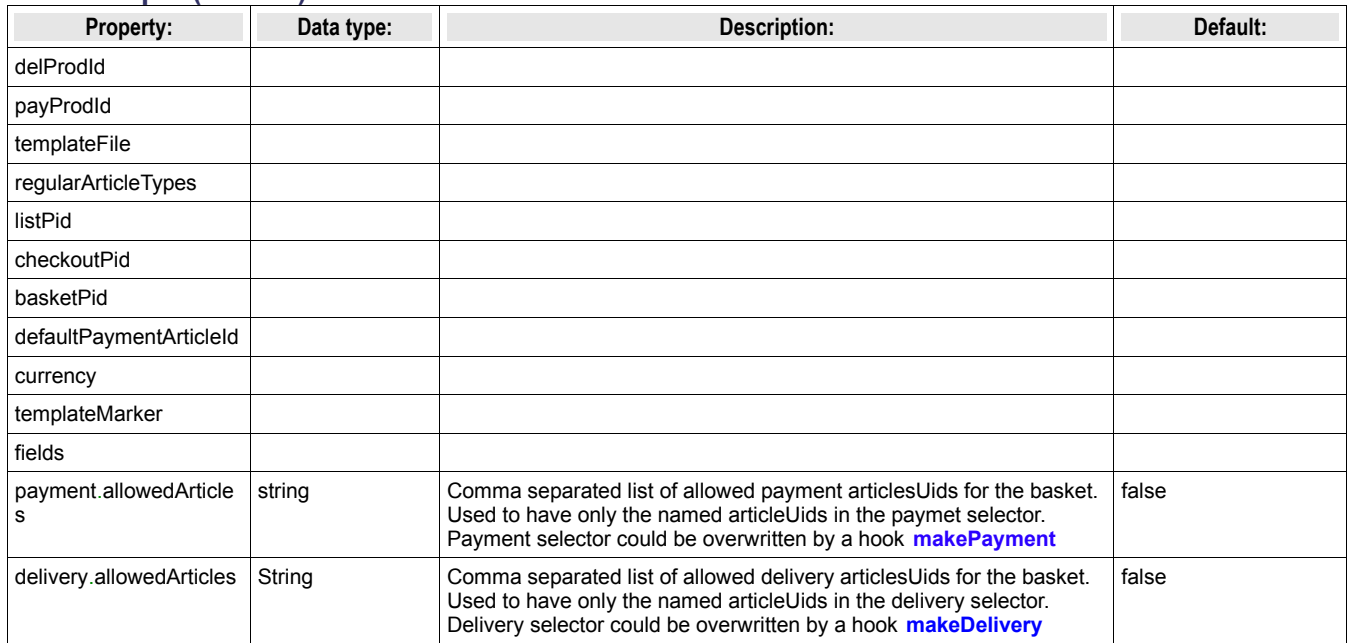

#### **Reference pi3 (Checkout)**

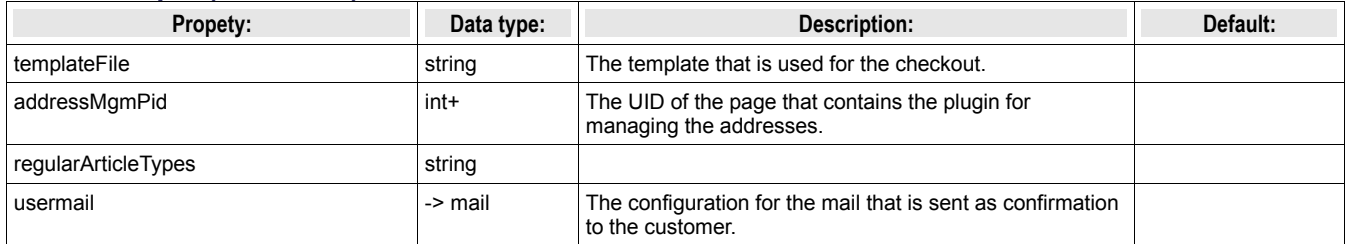

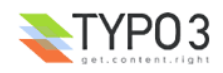

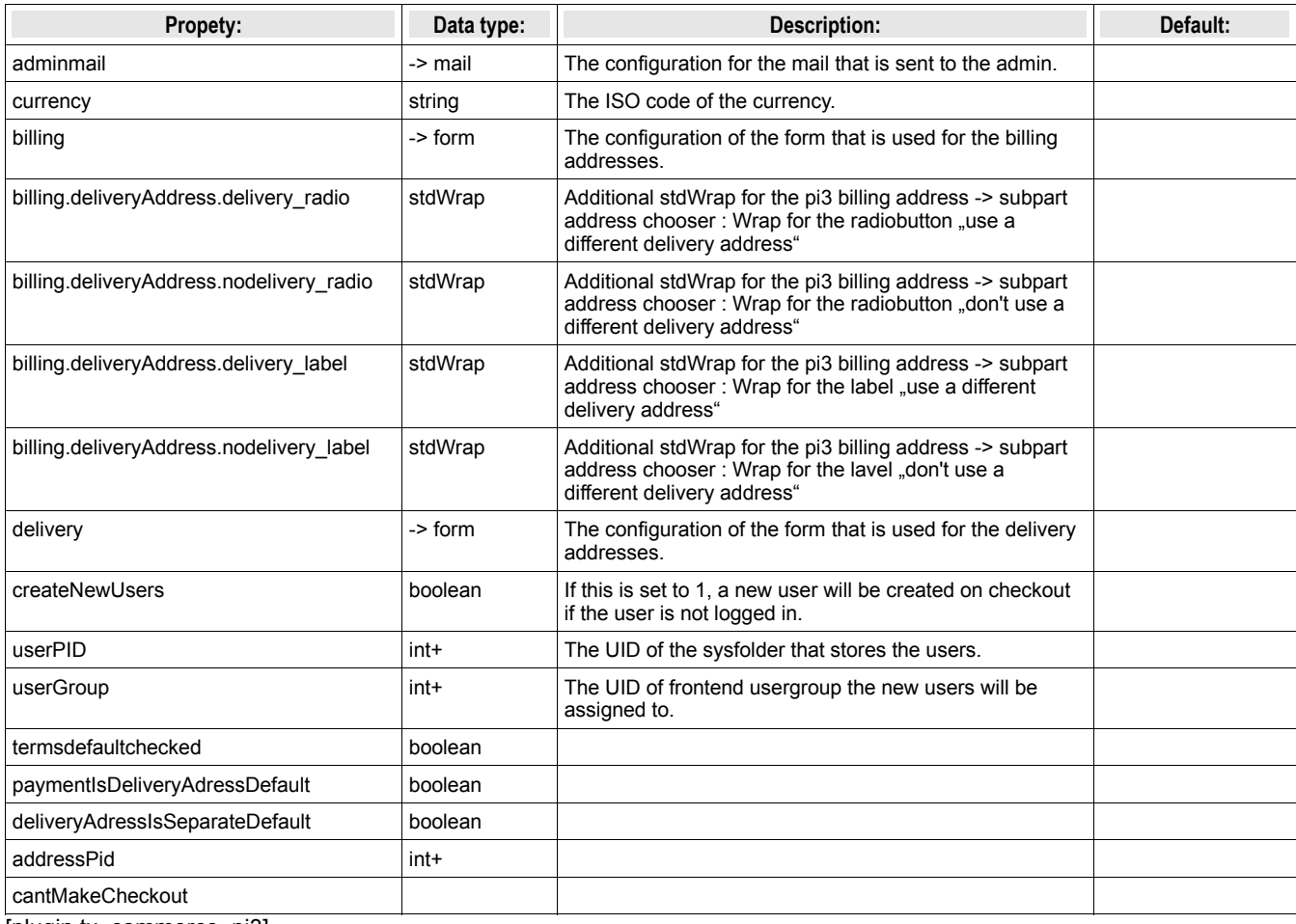

[plugin.tx\_commerce\_pi3]

#### **Reference pi4 (Addressmanagement)**

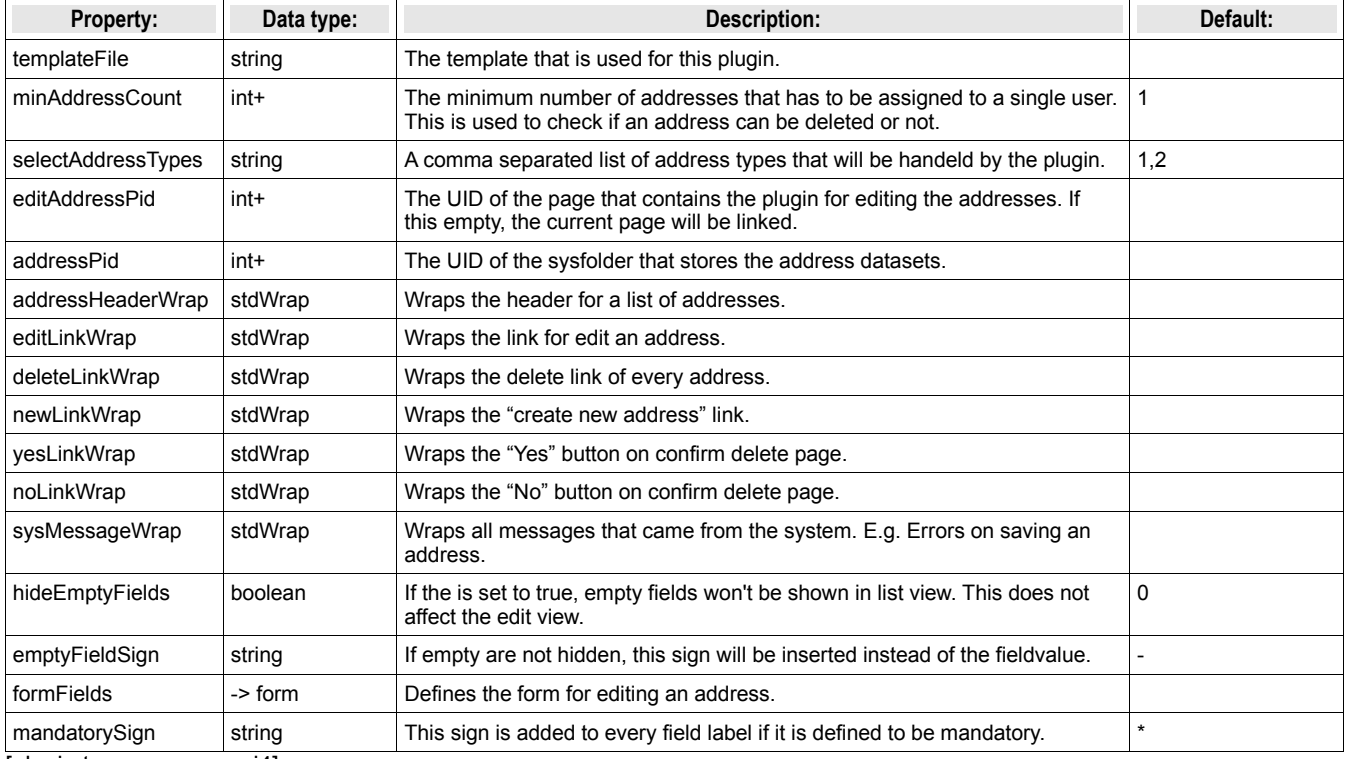

[plugin.tx\_commerce\_pi4]

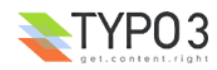

#### **Reference pi6 (Invoices)**

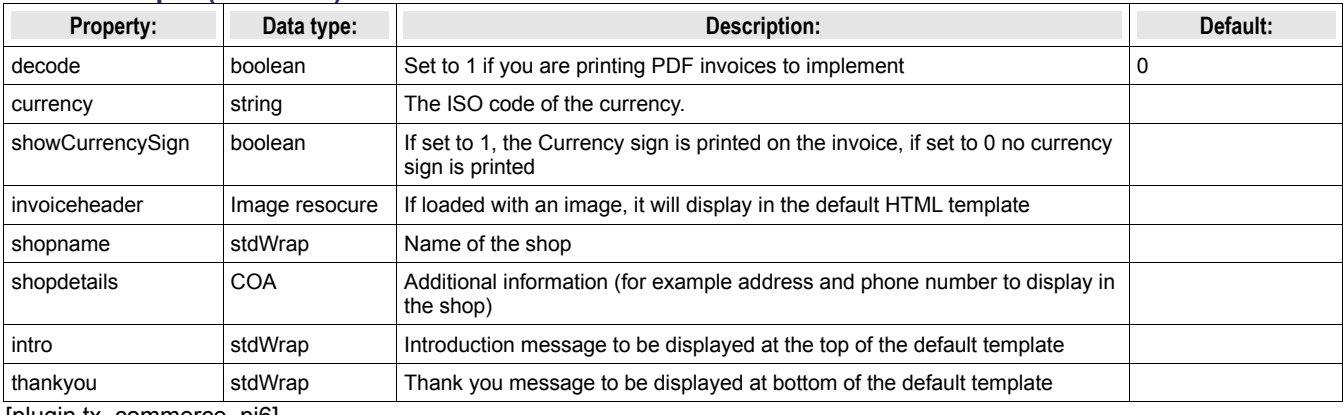

[plugin.tx\_commerce\_pi6]

#### **-> mail**

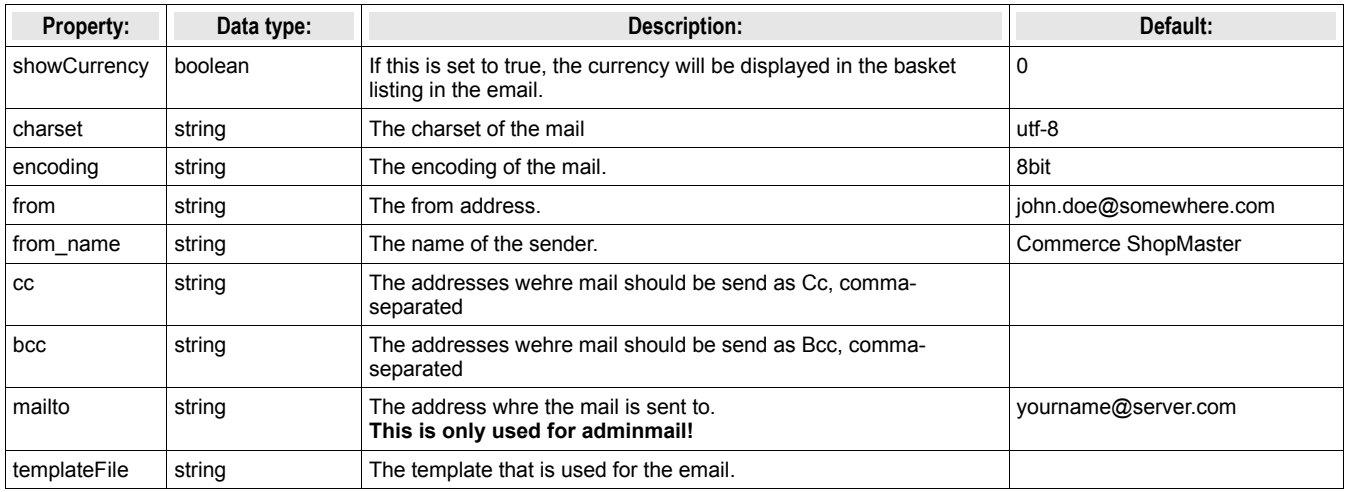

#### **-> form**

The forms in commerce are not static. They will be rendered dynamically depending on a configuration. The options for such a configuration is done with TypoScript.

There are some general settings:

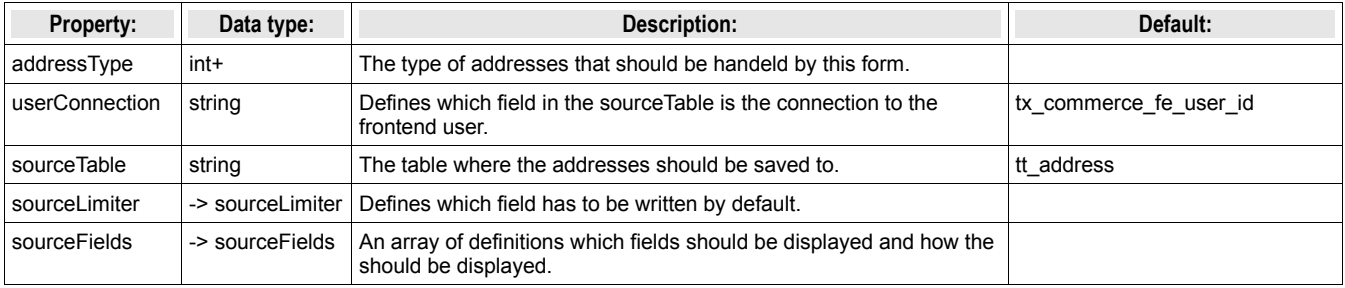

There are two properties that have subproperties. They are described here:

#### **-> sourceLimiter**

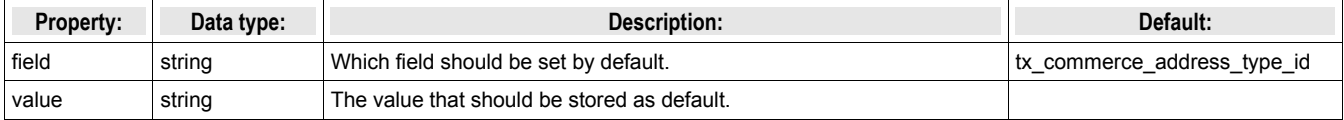

#### **-> sourceFields**

The sourceFields defines how every single field from a table should be processed and rendered. If you want it's a light version of the TCA. The key is always the name in the sourceTable. Every field has special properties:

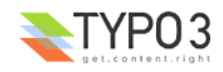

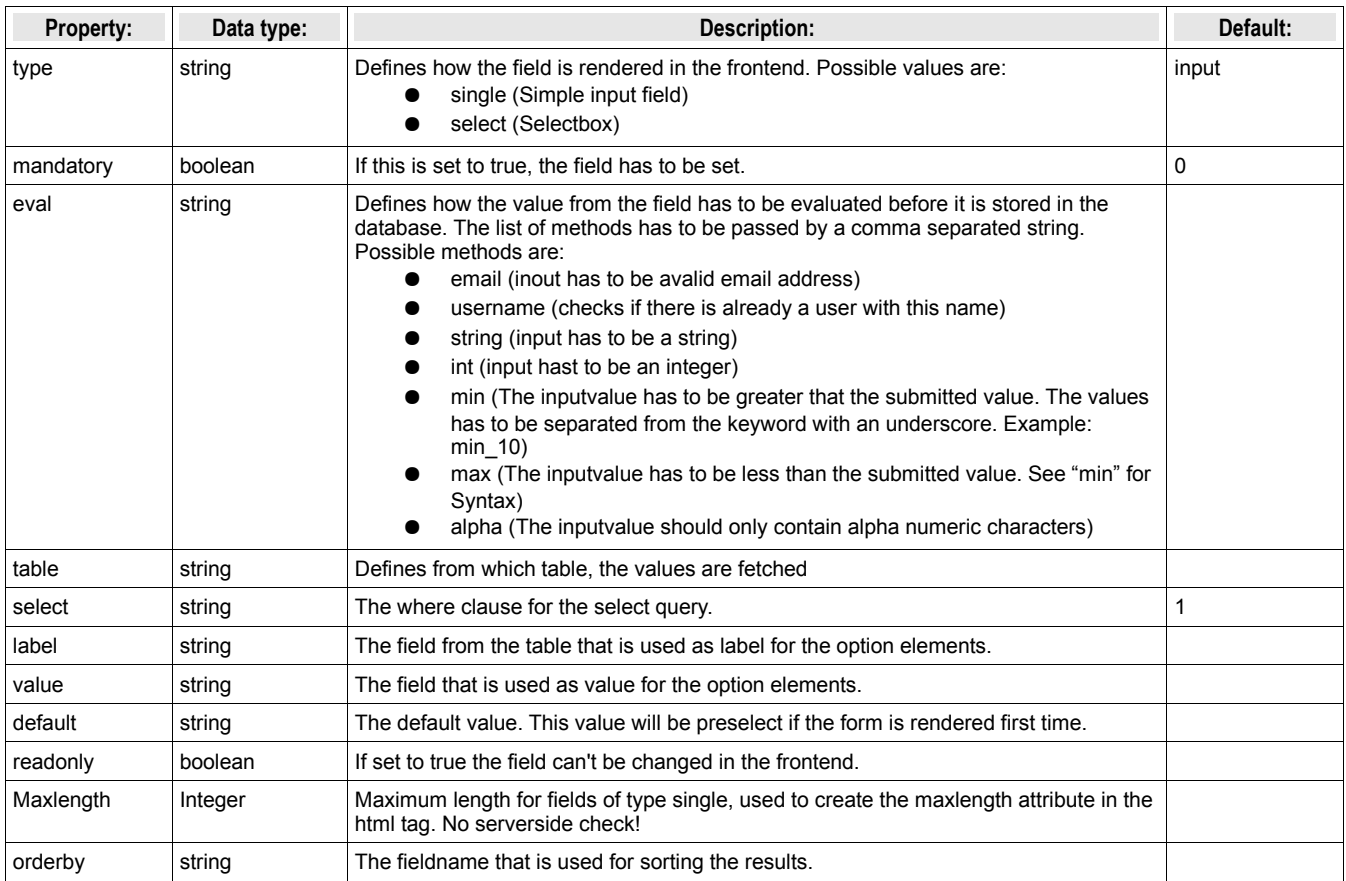

### **Tutorial**

### **Wizard for scaled prices**

It can take a very long time to create scale prices in the backend. If you wish to create different prices for the amounts 1-99, 100-199, 200-299 you have to create each price separately by using the checkbox "Add new price".

With the help of the wizard this can be done much more easy. You just enter the starting amount the scale prices should start with. Then you enter the steps between the amounts of each price and the count of steps. Optionally a usergroup can be defined too. After you entered these values the prices will automatically created.

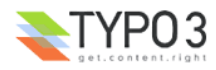

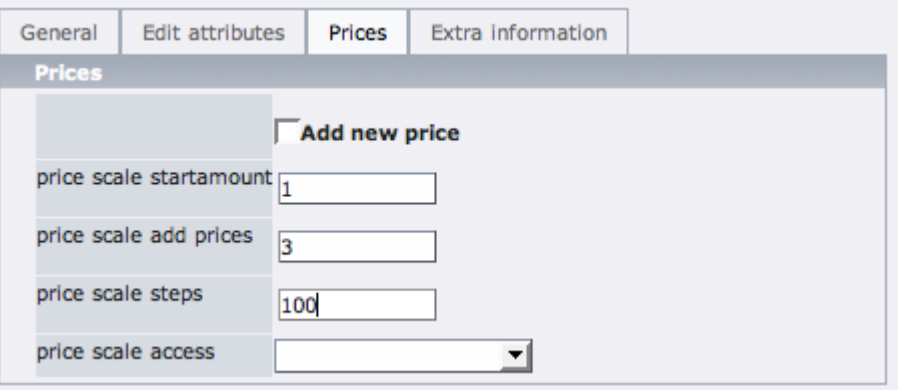

In this screenshot the example from above iwith three prices is shown. There will be created three prices with steps of 100 amounts., starting with the amount one. The price will be set to null and has to be edited manually afterwards.

Here is the result of this example:

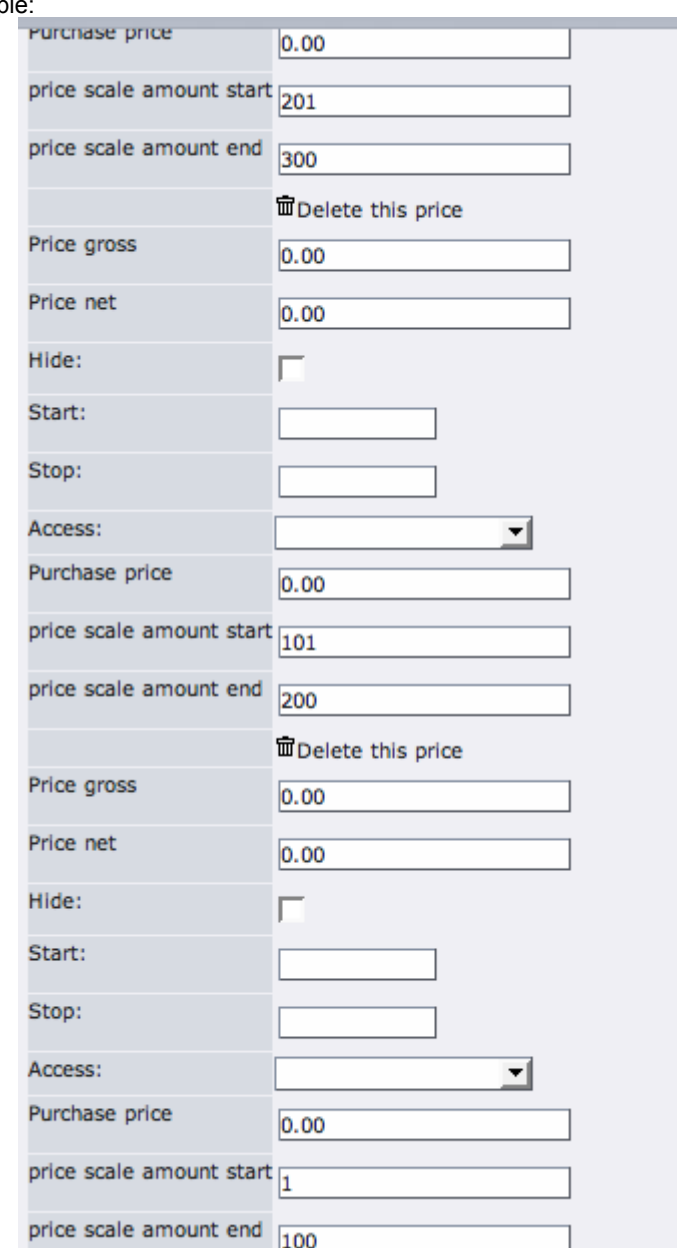

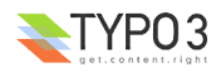

## **Known problems**

### **To-Do list**

Add some more documentation

## **Changelog**

Version 0.9.0

- First release in TER
- Updated documentation

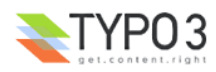